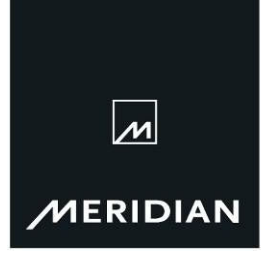

**Meridian Audio Limited** Latham Road, Huntingdon Cambridgeshire PE29 6YE United Kingdom

 $T + 44(0)1480445678$  $F + 44(0)1480445686$ E info@meridian.co.uk www.meridian-audio.com

# Technical Note TN21.1

17<sup>th</sup> June 2009

## Integrating Sooloos Control 10 with DSP speakers

This document applies to DSP speakers featuring infra-red control, i.e. all models except for DSP420 and DSP33.

In a system where a pair of DSP speakers is connected to a Sooloos Control 10 touchscreen, the Meridian remote can be used to control the Sooloos system. The functions available are Play, Stop, Pause, Next Track and Previous Track. To do this, the Master speaker must be configured to "talk" to the Sooloos.

It is also possible to use the Control 10 to control the volume of the Meridian speakers. This requires the Control:Ten to be configured appropriately.

Both features require that the Control 10 is connected to the Master speaker (the one showing a red LED) using either a "5M" lead or a SpeakerLink cable - as appropriate for the model of speaker concerned.

#### A. Control of the Sooloos via the speakers

The speakers are configured using the Meridian MSR+ remote control. The relevant keys are shown here:

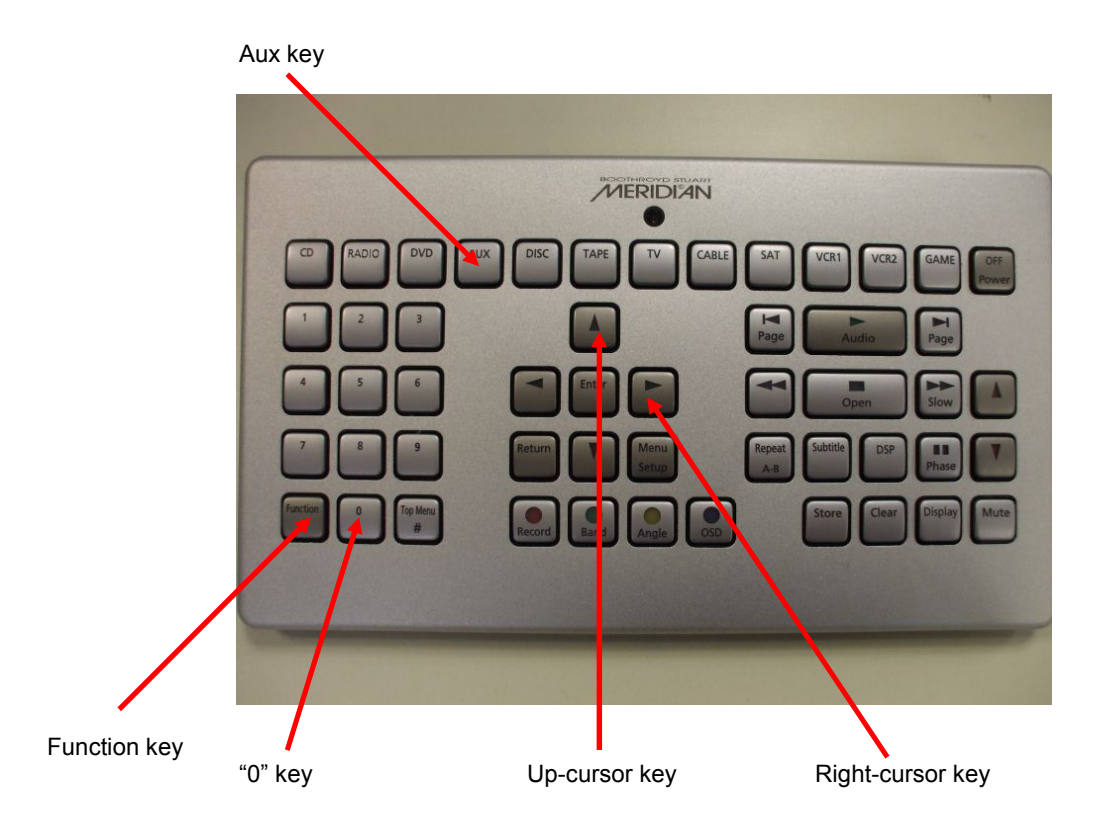

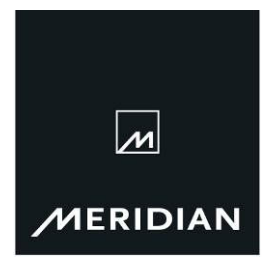

### . Page 2/3

1. Enter "Config" mode on the Master speaker. This is done by switching on the mains power to the speaker while holding down the "0" key on the MSR+ remote control handset.

2. Press the "Aux" key on the remote. The speaker display will show "AU Aux" like this…

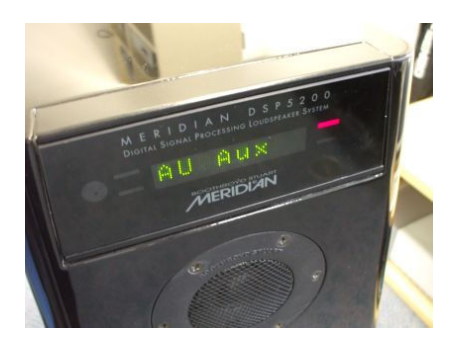

3. Press the right-cursor key twice. The display will show "AU NC" like this…

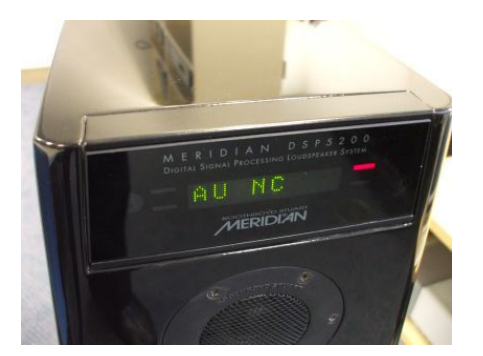

4. Press the up-cursor until the display shows "AU 4C"…

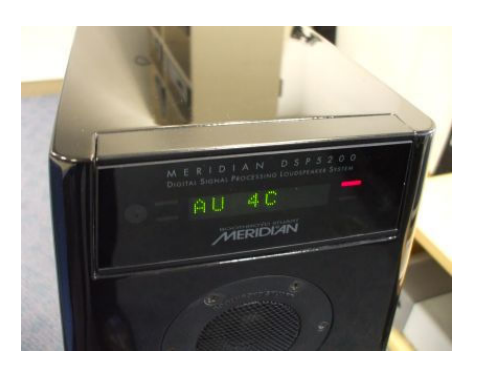

5. Switch off the mains power. This action stores the settings.

The speakers are now configured.

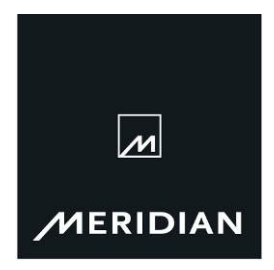

. Page 3/3

#### B.Control of speaker volume from the Sooloos touchscreen

Within the Sooloos settings, there is a "Meridian Integration" tick box (check box, if you prefer). This must be ticked (checked) to activate the necessary comunications to be sent from the touchscreen to the speaker. The setting is found under the Control 10 "Zone" selection of the device manager.

The steps are…

- Settings
- Devices
- Confirm
- Control Ten Zone
- Meridian Integration check
- Apply settings
- Exit Device Manager
- $\bullet$  Exit  $(X)$

Once set, the volume control on the touchscreen will control the speakers.